## **J'ai des messages d'erreur…**

Il n'est pas question ici de faire l'inventaire à la Prévert des messages d'erreur que vous pourriez avoir… Chacun a sa signification… Il ne suffit pas de dire au technicien « j'ai une fenêtre jaune qui s'affiche avec un message en anglais ». Cela ne l'aidera pas à faire un diagnostic. Il faut être très précis.

La méthode la plus simple pour cela est d'effectuer une copie d'écran, et de la faire parvenir au technicien qui l'examinera.

## **La procédure :**

- $\downarrow$  Lorsque vous avez ce message d'erreur, appuyez sur la touche « Imp écr » ou « print screen » de votre clavier (pas loin du « pavé numérique »). Il ne se passe alors rien de spécial, sauf que cela crée une « image » de votre écran dans un fichier temporaire (invisible).
- $\downarrow$  Puis, ouvrez votre traitement de texte (Word, OpenOffice…) sur une nouvelle page vierge.
- Impr. écran Syst
- $\downarrow$  Faites un clic avec le bouton droit sur la page et, dans le menu qui s'affiche, choisissez « coller ».
- Apparaît alors dans votre nouveau document la copie de l'écran tel
	- qu'il était lorsque la touche « impr. écran ».
- $\overline{\phantom{a}}$  Vous pouvez donc, selon les besoins :

Celui-ci aura donc en

o Imprimer la page,

o L'enregistrer dans la perspective de l'envoyer par mail à un technicien…

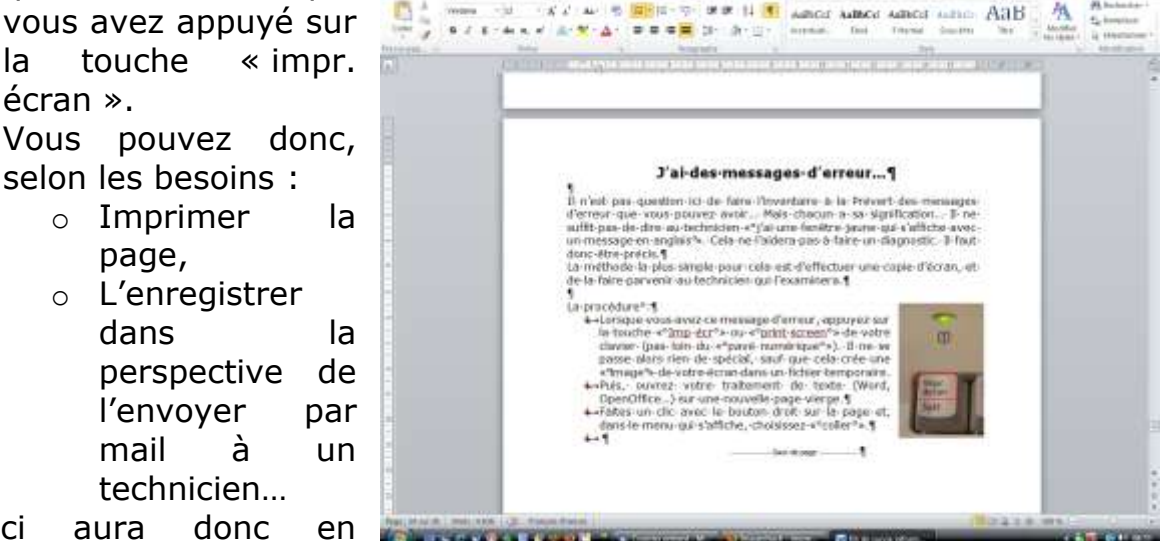

général les moyens de vous dire la nature du problème, et comment y remédier.